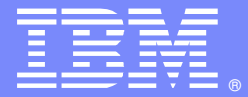

IBM Software Group

# Integrating DataPower with WebsphereService Registry and Repository

Prasad Imandi, WSRR Level 2 Support & Chin Sahoo, DataPower Level 2 Support

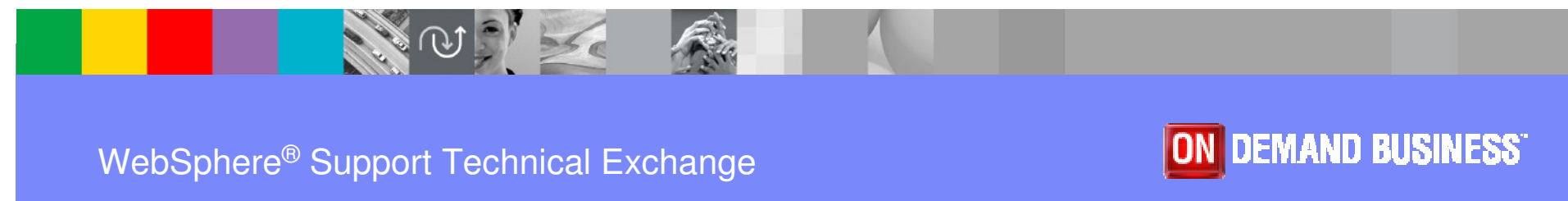

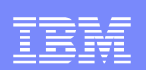

## **Objectives**

- $\mathcal{L}$  This session discusses configuring DataPower with WebSphere® Registry and Repository (here after called WSRR) to achieve dynamic service integration. It shows the configuration steps required for integrating DataPower with WSRR, and discusses the error handling and trouble shooting functionality.
- $\mathcal{C}^{\mathcal{A}}$ Basic knowledge of DataPower and WSRR is assumed.

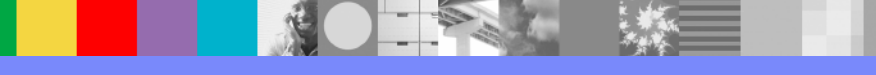

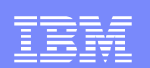

### Agenda

- **□ Common Usage Pattern**
- $\Box$ Configuration
- $\Box$ Error handling
- n Troubleshooting
- Summary

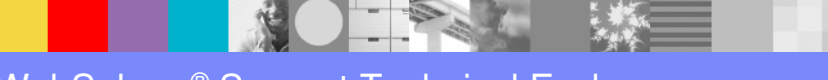

### Common Usage Pattern

- **□ ESB Gateway Pattern** 
	- Controlling point to provide access to services
	- Map service end points
	- May provide security, logging and audit capabilities
	- Incorporate mediation logic ?

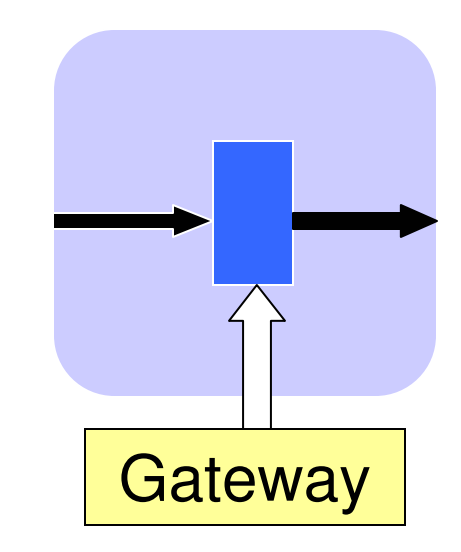

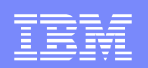

### Common Usage Pattern

 $\sqcup$ Decoupling service requestors and service providers

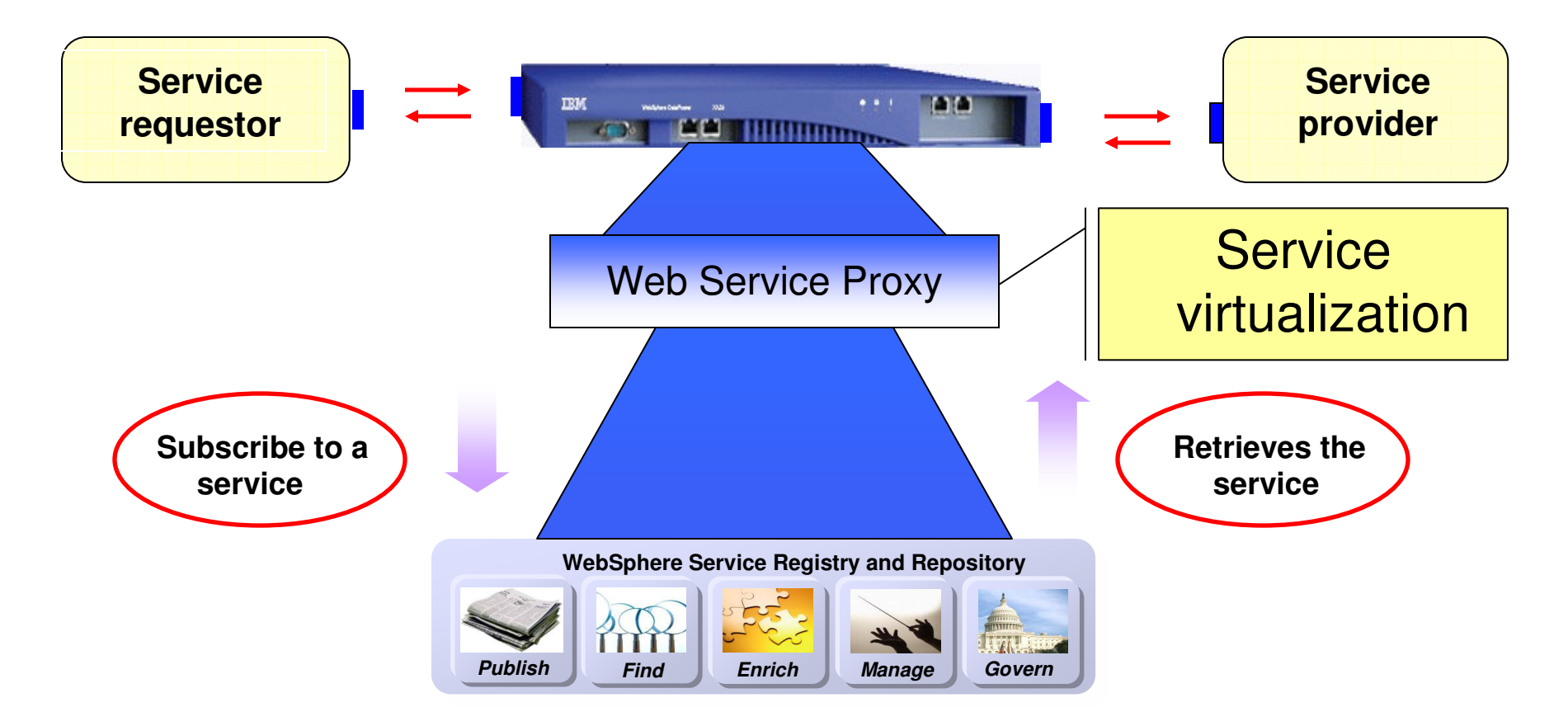

#### IBM Software Group

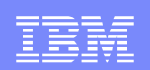

# WebSphere Service Registry and Repository

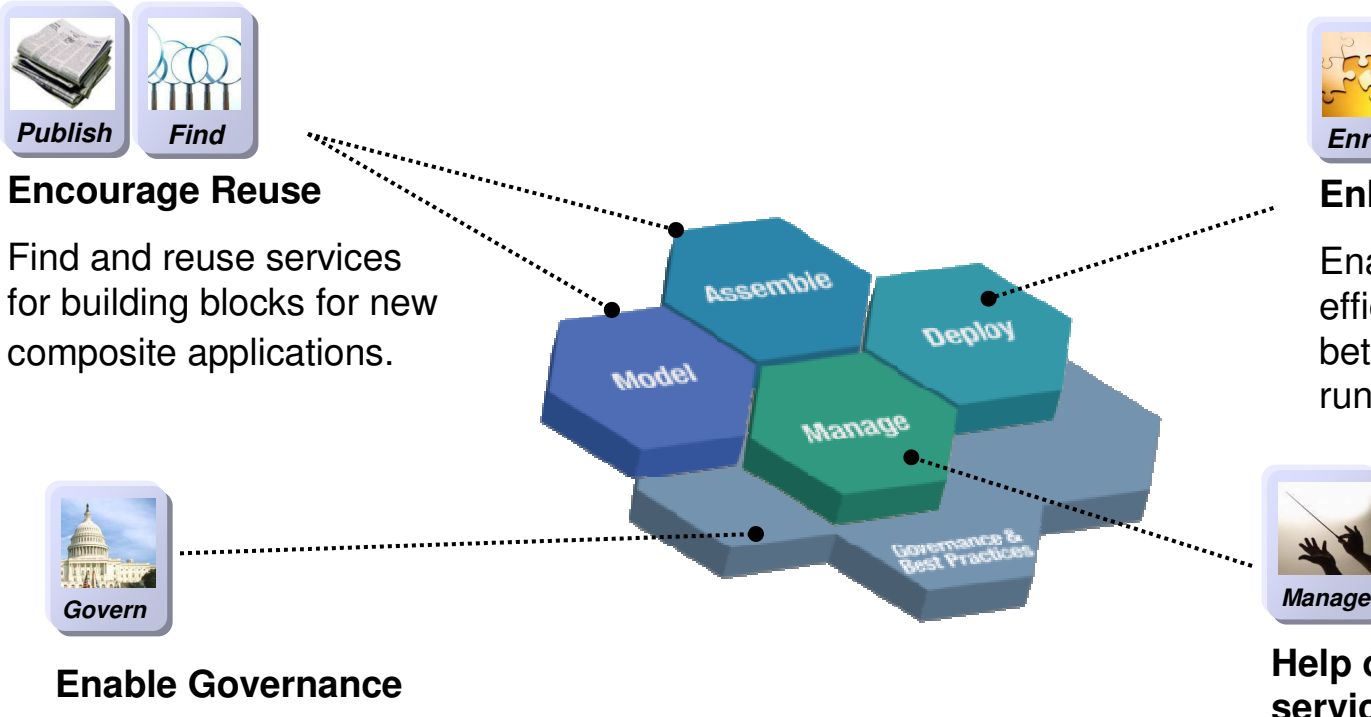

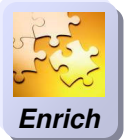

#### **Enhance Connectivity**

Enable dynamic and efficient interactions between services at runtime.

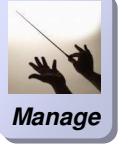

#### **Help optimize service performance** Enable impact analysis

Enable policy enforcement Collect performance & availability data

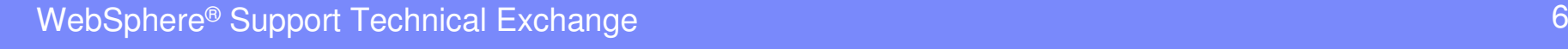

Govern services

lifecycle

throughout the service

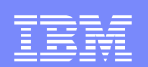

- $\Box$  Load the web service to WSRR
	- $\mathcal{L}_{\mathcal{A}}$ Use WSRR UI
- $\Box$  Subscribe to the service from DataPower
	- $\mathcal{L}_{\mathcal{A}}$ Create WSRR Object
	- $\overline{\phantom{a}}$ Create Web Service Proxy using WSRR subscription
	- $\mathcal{L}_{\mathcal{A}}$ Create Local Endpoint (HTTP Front side handler)
	- $\mathbb{R}^3$ Create Service Level Monitoring (SLM)

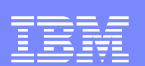

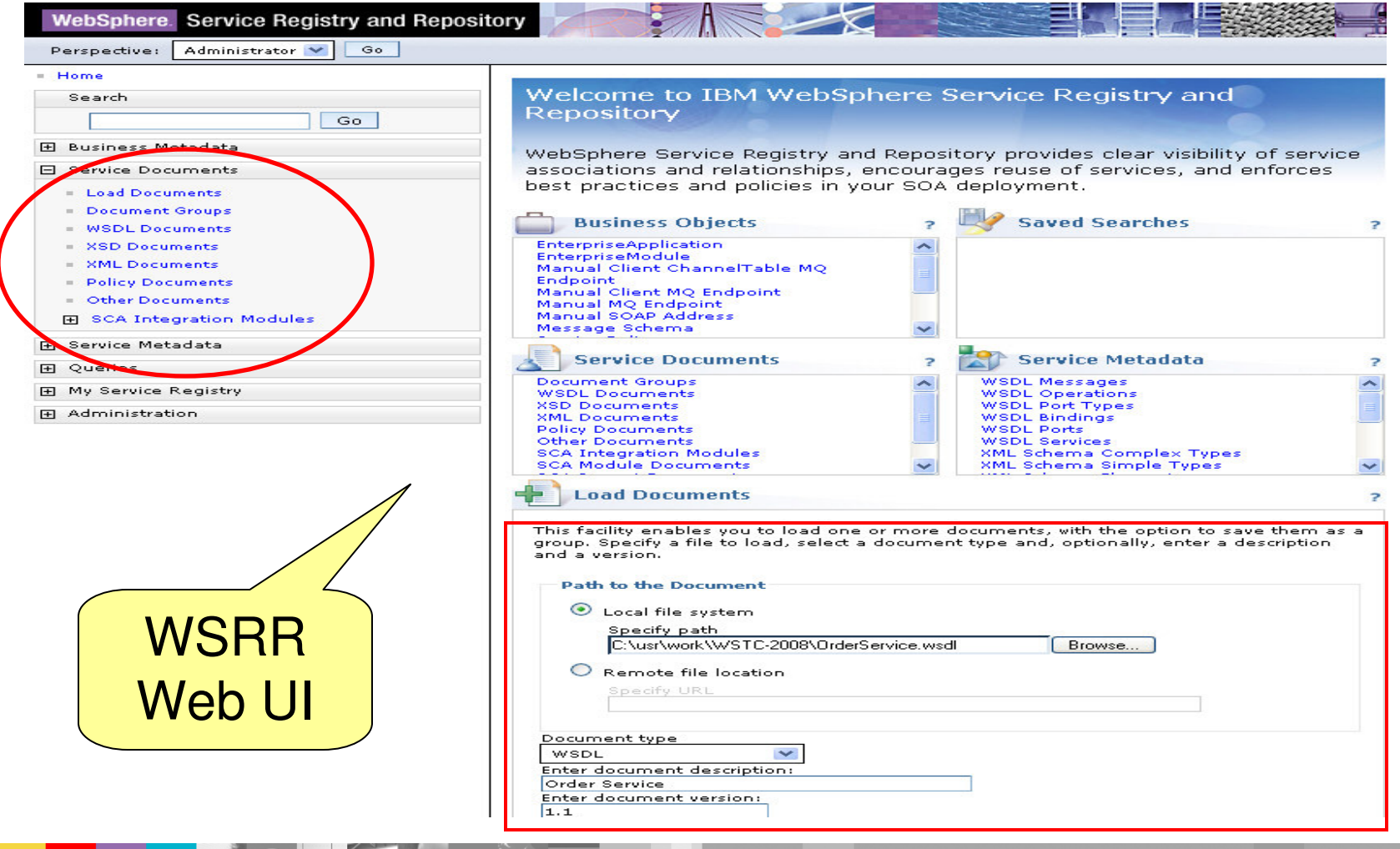

WebSphere® Support Technical Exchange

#### IBM Software Group

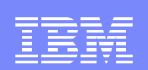

## **Configuration**

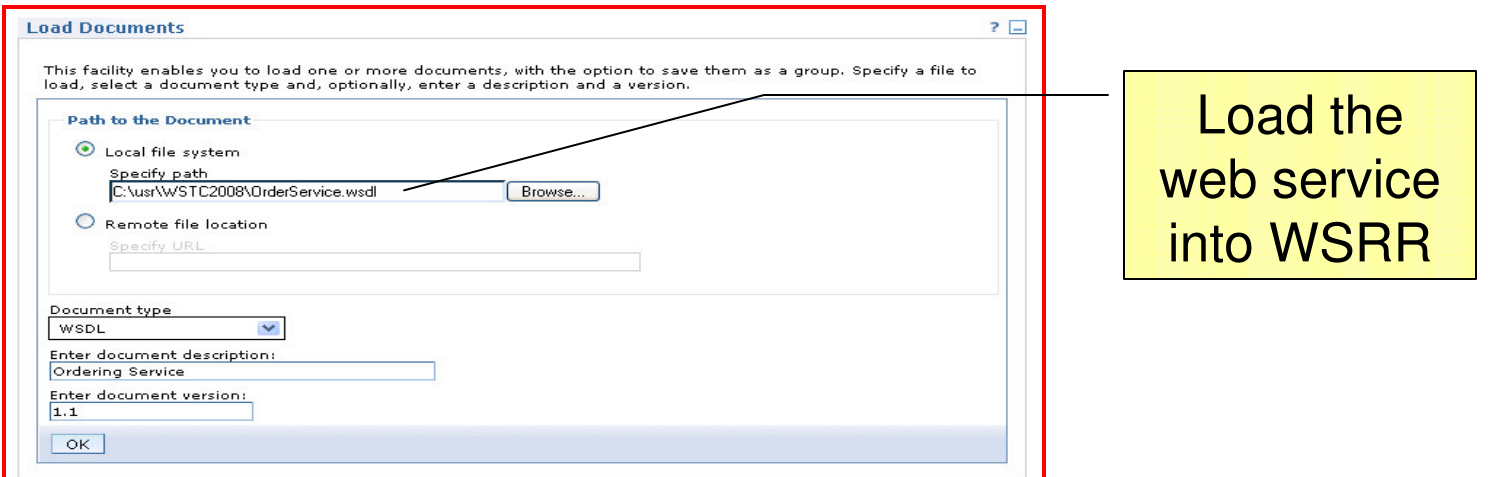

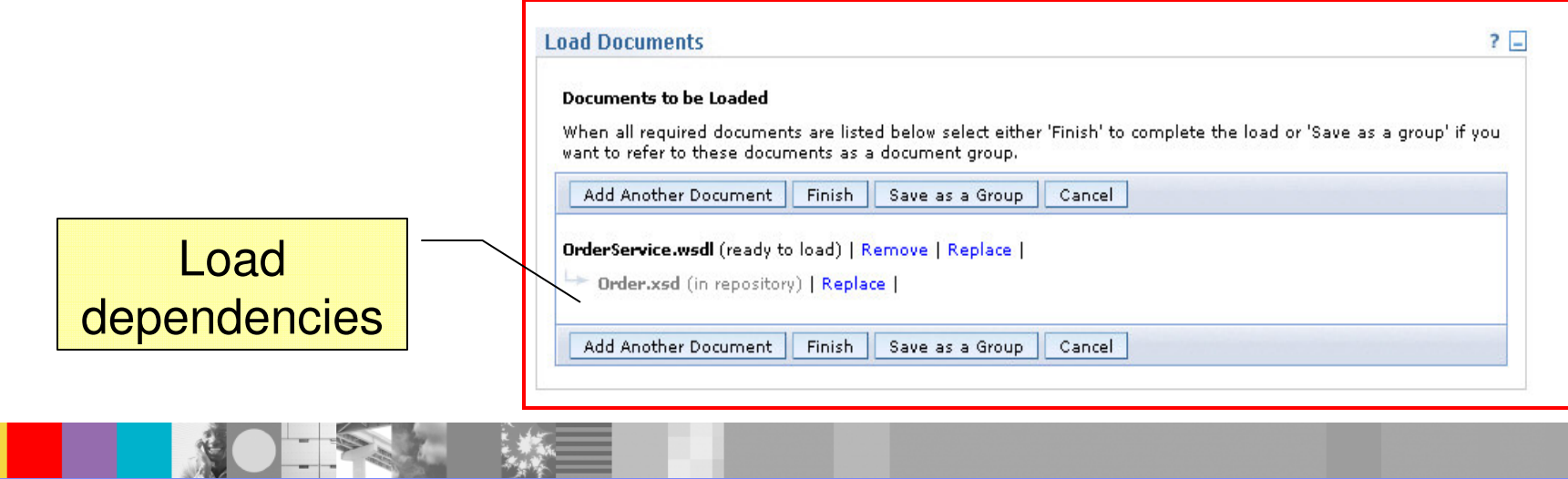

WebSphere® Support Technical Exchangee de la construction de la construction de la construction de la construction de la construction de la constru<br>De la construction de la construction de la construction de la construction de la construction de la construct

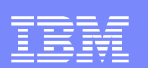

prasad @RTP DataPower 7

### **Configuration**

#### $\Box$ DataPower configuration

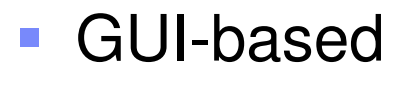

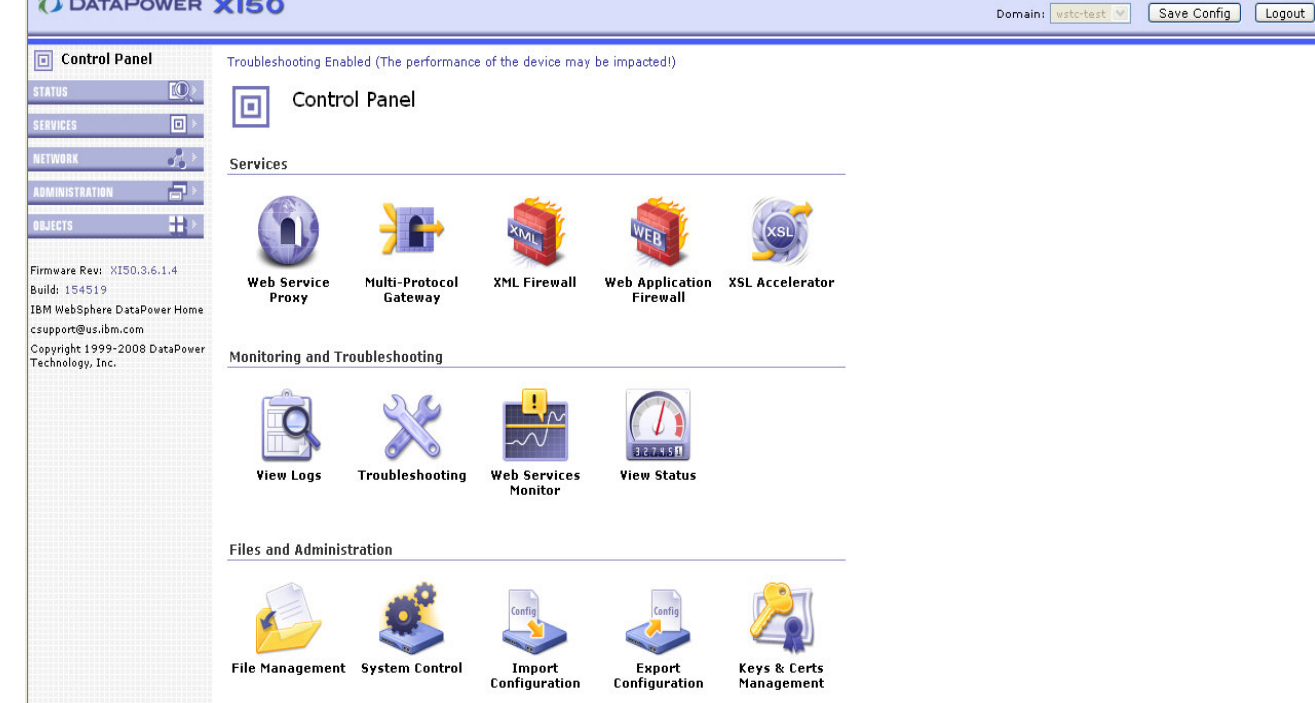

#### CLI-based commands

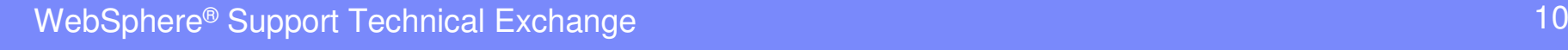

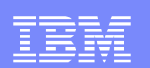

#### **OBJECTS/Configuration/WSRR Server** $\Box$ Configure WSRR server object

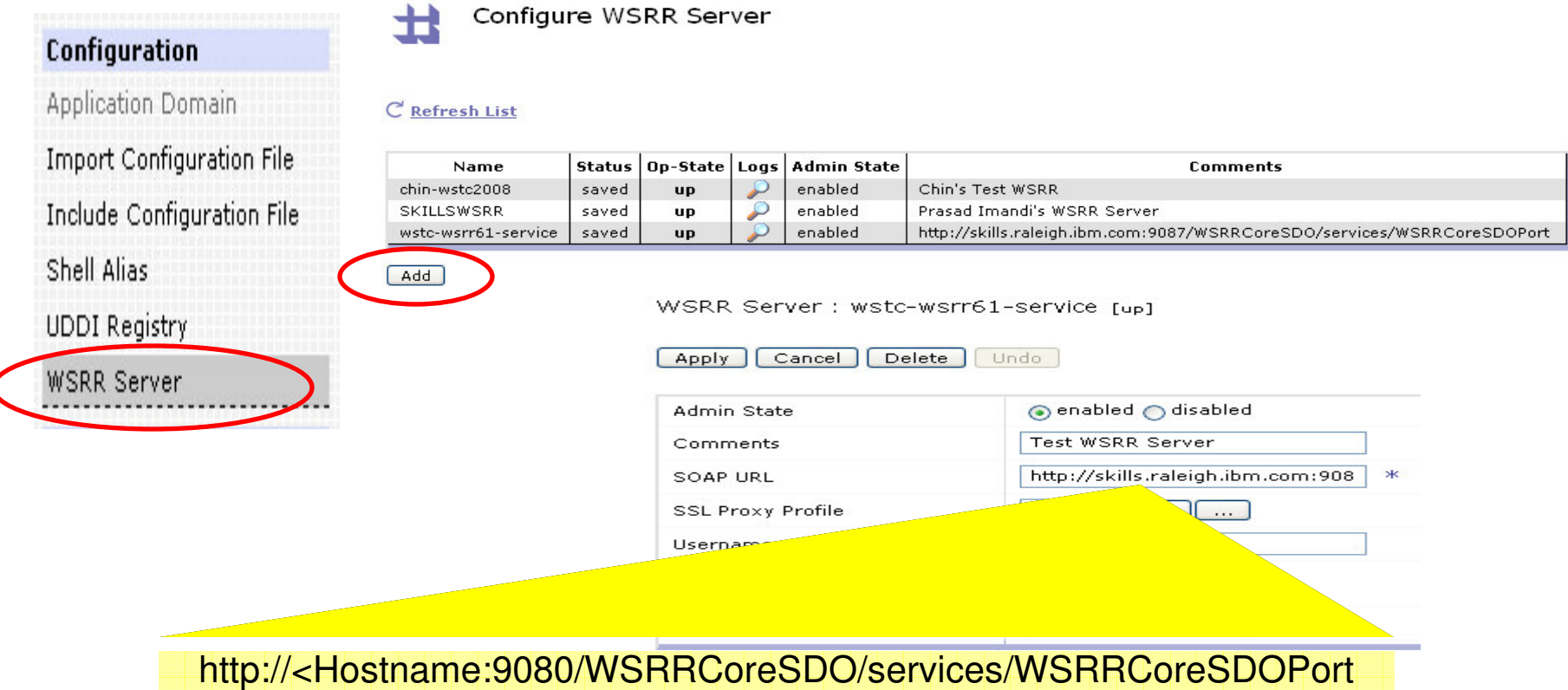

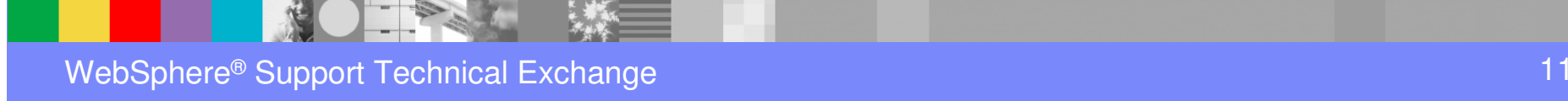

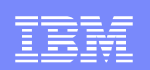

#### Configure WSRR subscription object Describes target resource to retrieve from WSRR e.g., WSDL **OBJECTS/Services/WSRR Subscription**

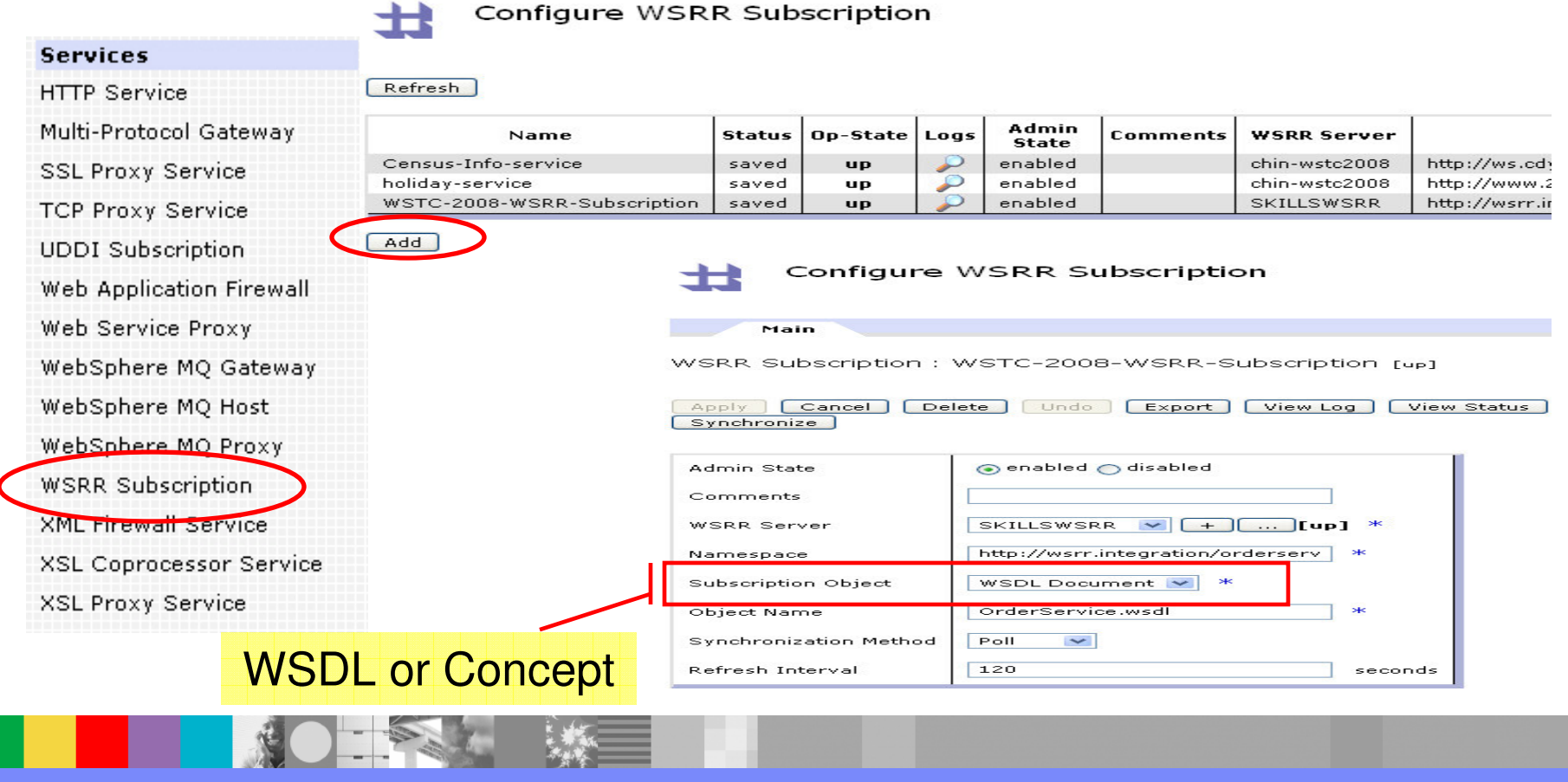

WebSphere® Support Technical Exchange

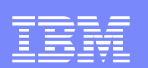

# Configure Web Service Proxy

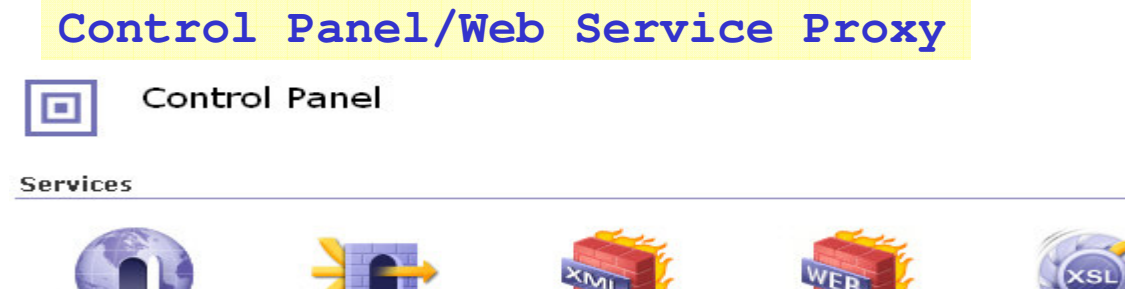

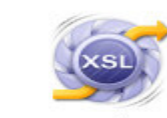

**Web Service** Proxy

Add

Multi-Protocol Gateway

**XML Firewall** 

#### **Web Application XSL Accelerator Firewall**

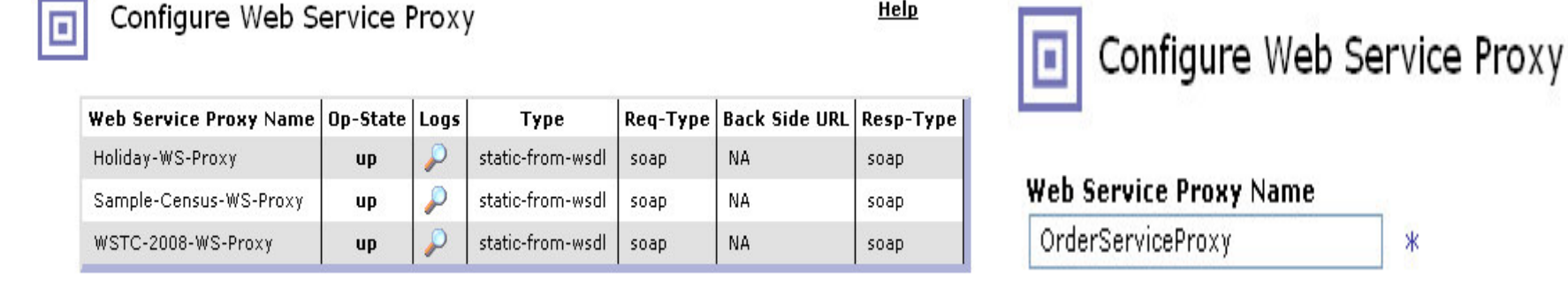

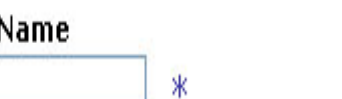

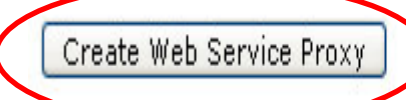

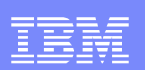

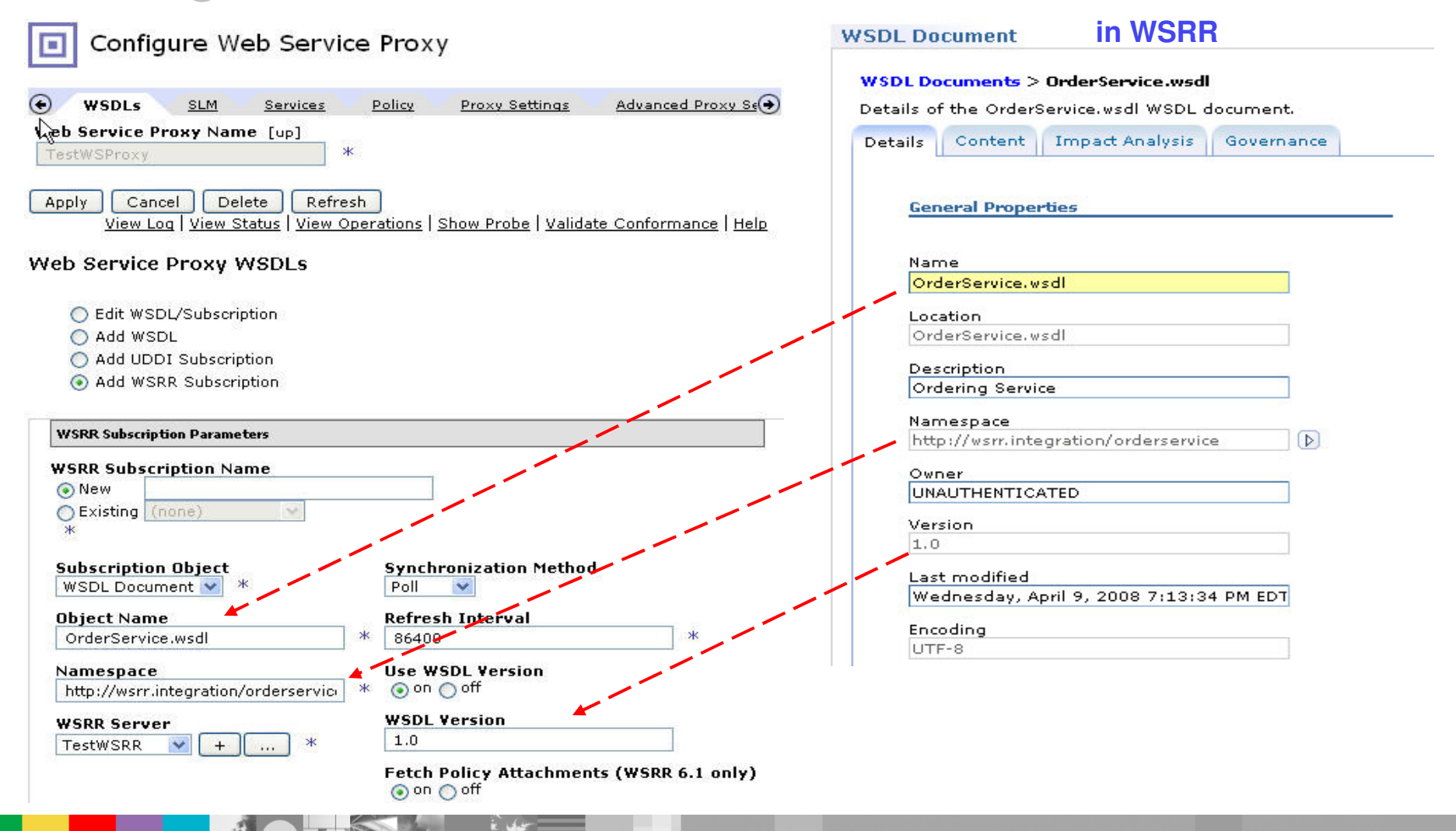

WebSphere® Support Technical Exchange

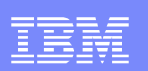

**Create a New** 

**Close menu** 

- Create local endpoint handler
	- **HTTP front side handler**
	- Provide the Local IP address
	- $\overline{\phantom{a}}$ Port number must be

 $\overline{\phantom{a}}$  and unique

**HITPS (SSL) Front Side Handler** 

**FTP Server Front Side Handler** 

**TIBCO EMS Front Side Handler** 

NFS Poller Front Side Handler

**FTP Poller Front Side Handler** 

WebSphere JMS Front Side Handler

**HTTP Front Side Handler** 

**MQ Front Side Handler Stateful Raw XML Handler Stateless Raw XML Handler** 

**IMS Connect Handler** 

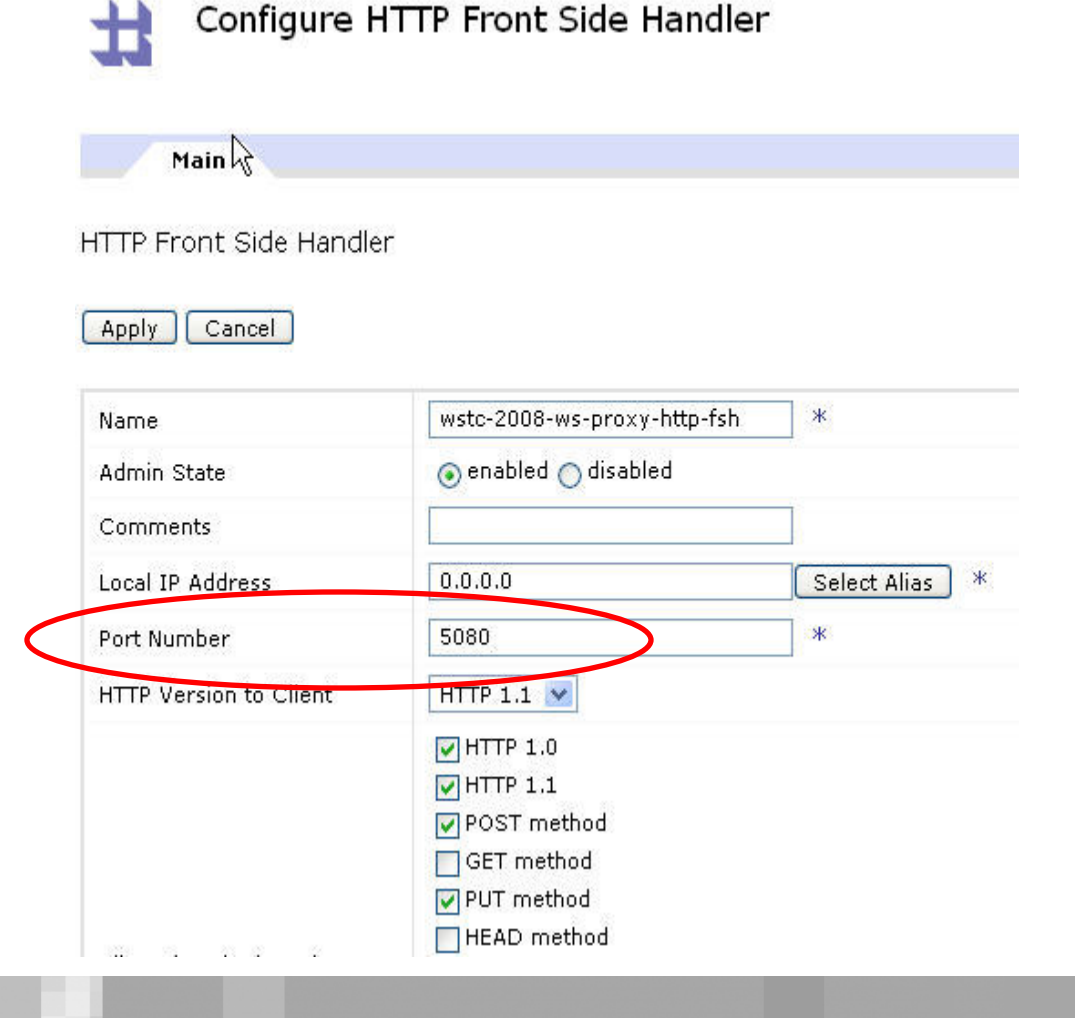

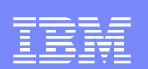

## **□ Save Web Service Proxy configuration**

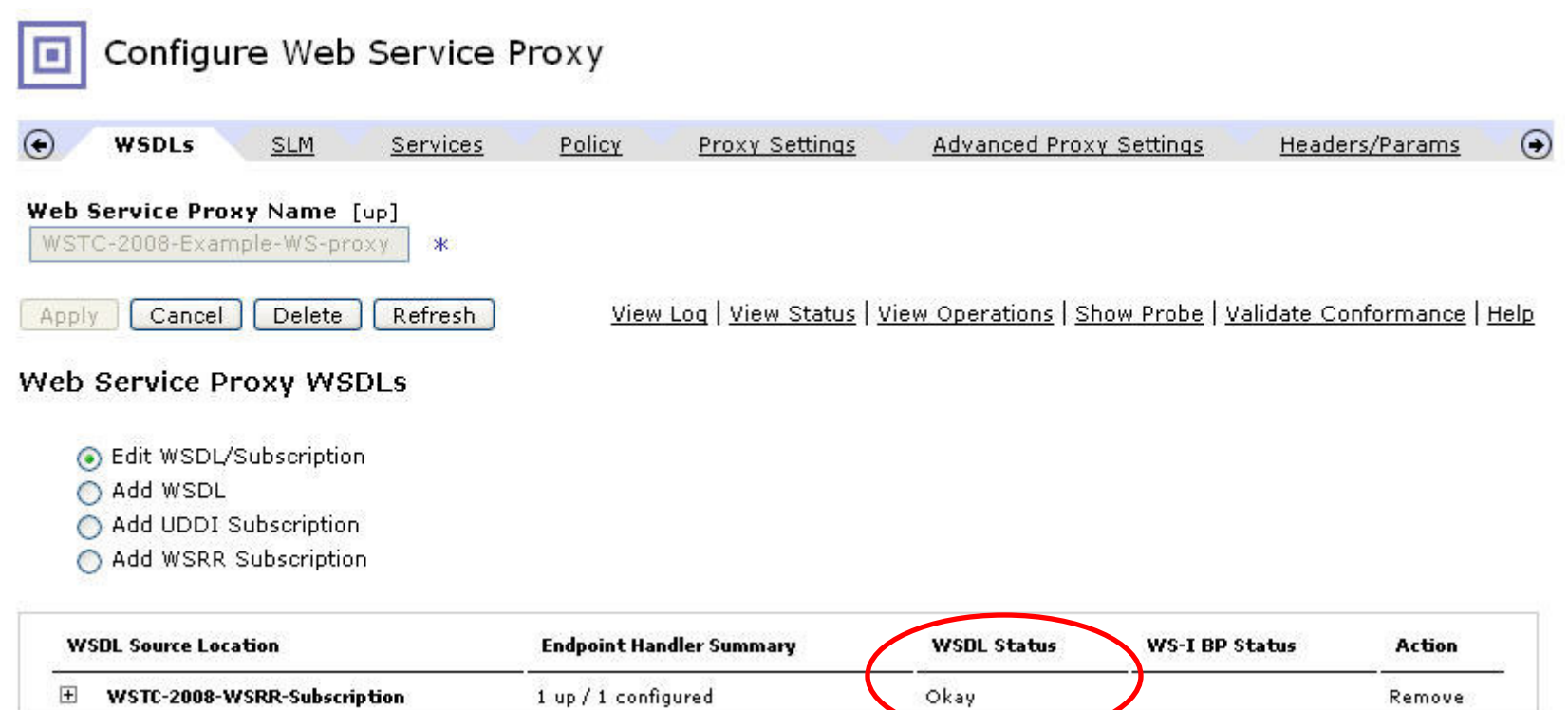

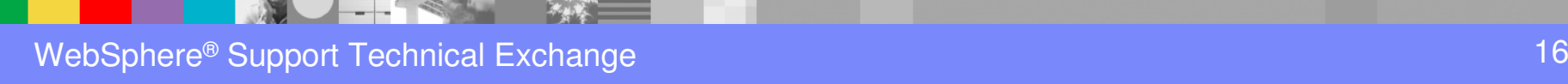

Remove

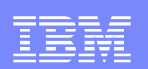

## □ Subscription Status

**STATUS/Web Service/WSRR Subscription Status**

**Web Service** 

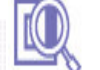

Refresh Status

**WSRR Subscription Status** 

**UDDI Subscription Key** Status

**UDDI Subscription Service** Status

**UDDI Subscription Status** 

Web Services Operation Metrics

Web Services Operations

Web Services WSDLs

WSM Agent Status

WSM Agent Subscribers

**WSRR Subscription Service** Status

**WSRR Subscription Status** 

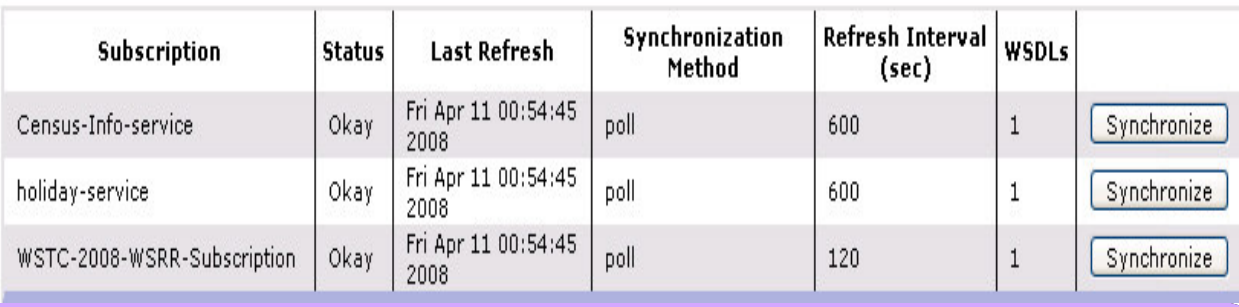

Help

WebSphere® Support Technical Exchange

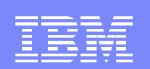

- □ Subscription Status
- $\blacksquare$ Subscription Name
- $\blacksquare$ **Status**

Error – local resource may be out of synch with WSRR**Okay** 

Synchronizing

- Synchronization Method Poll vs. Manual
- $\blacksquare$ Refresh Interval
- $\blacksquare$ WSDLs – Number of WSDLs related to this subscription

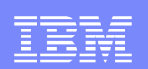

# **E** Subscription Service Status<br>
status/web service/wsrk subse

**STATUS/Web Service/WSRR Subscription Service Status**

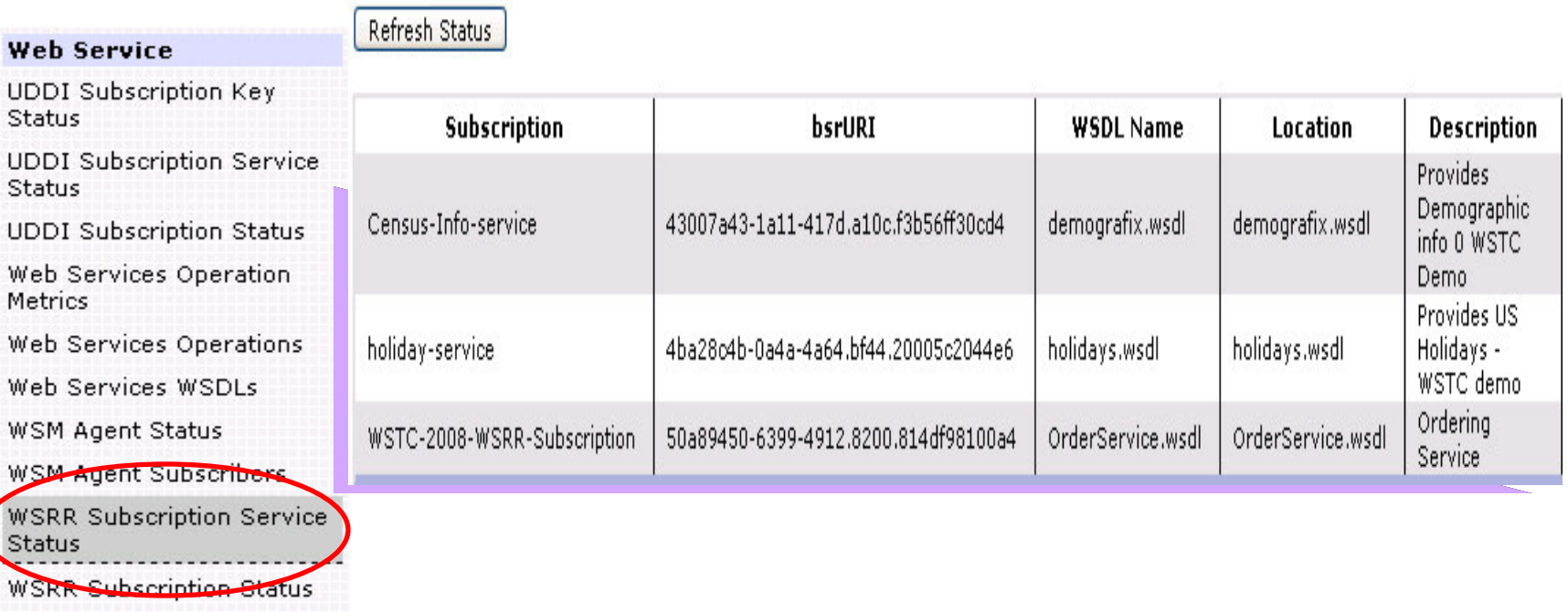

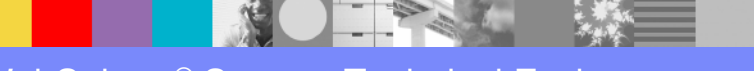

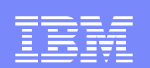

- □ Subscription Service Status
- $\blacksquare$ Subscription Name
- $\blacksquare$ bsrURI – specific URI assigned to each WSDL doc
- $\blacksquare$ WSDL Name – logical WSDL name as stored in WSRR
- $\blacksquare$ Location – File name
- **Description**

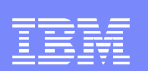

## **□ Testing the Web Service Proxy:**

Input: curl.exe -v --data-binary @wstc-input2.xml -i http://dp7:5090/services/OrderService -H "Content-Type: text/xml"

Output:

HTTP/1.1 200 OK X-Backside-Transport: OK OK Connection: Keep-Alive Transfer-Encoding: chunked Content-Type: text/xml Content-Language: en-US Date: Wed, 16 Apr 2008 12:43:58 GMT Server: WebSphere Application Server/6.1  $X-Client-IP: 9.67.168.116$ 

<?xml version="1.0" encoding="UTF-8"?> <soapenv:Envelope xmlns:xsi="http://www.w3.org/2001/XMLSchema-instance" xmlns:xsd="http://www.w3.org/2001/XMLSchema" xmlns:soapenc="http://schemas.xmlsoap.org/soap/encoding/" xmlns:soapenv="http://schemas.xmlsoap.org/soap/envelope/"> <soapenv:Header/><soapenv:Body><p618:placeOrderResponse xmlns:p618="http://wsrr.integration/orderservice"> <orderID>ID\_123456</orderID></p618:placeOrderResponse></soapenv:Body></soapenv:Envelope>

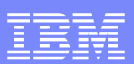

- WS-Proxy supports error handling at all levels
- May differentiate Error Handling by Level
- $\overline{\phantom{a}}$  User can control Error Messages returned by Service, Operation or Port
- Two Methods of Error Handling
	- $\bullet$  On-error action is used to catch errors in standard processing rule(request or response)
	- Error rule is used to catch errors when error is encountered by the service

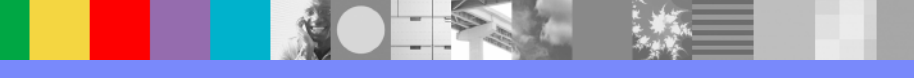

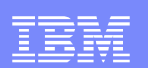

## ■ Configuring Error rule:

- $\Box$ Click the Policy Tab on the WS-Proxy
- Select "Add rule" button from the WS-Proxy level

 $\Box$ Policy **Proxy Settings** ∩ **WSDLs SLM** Services **Advanced Proxy Settings** Headers/Params  $\odot$ Web Service Proxy Name [up] WSTC-2008-Example-WS-proxy View Log | View Status | View Operations | Show Probe | Validate Conformance | Help Apply Cancel Delete Refresh Web Service Proxy Policy Open tree to: Proxy | WSDLs | Services | Ports | Operations Proxy: WSTC-2008-Example-WS-proxy WS-Policy: (default) WS-I Conformance: (none) Priority: Normal WSTC-2008-Example-WS-proxy\_defau... (request-rule) ╱ ⇔  $\mathsf{w}$ STC-2008-Example-WS-proxy\_defau... (response-rule)  $\spadesuit$ æ. Add Rule cription: wsTC-2008-wsRR-Subscription 「『レレレレレレ WS-Policy: (default) WS-I Conformance: (none) Priority: Normal Add Rule wsdl: 50a89450-6399-4912.8200.814df98100a4 ~団けけけけけけ WS-Policy: (default) WS-I Conformance: (none) Priority: Normal Add Rule service: OrderService といけいしし WS-Policy: (default) WS-I Conformance: (none) Priority: Normal Add Rule port: OrderPort VOUUUUUU

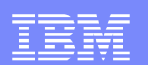

## **□ Configuring Error Rule**

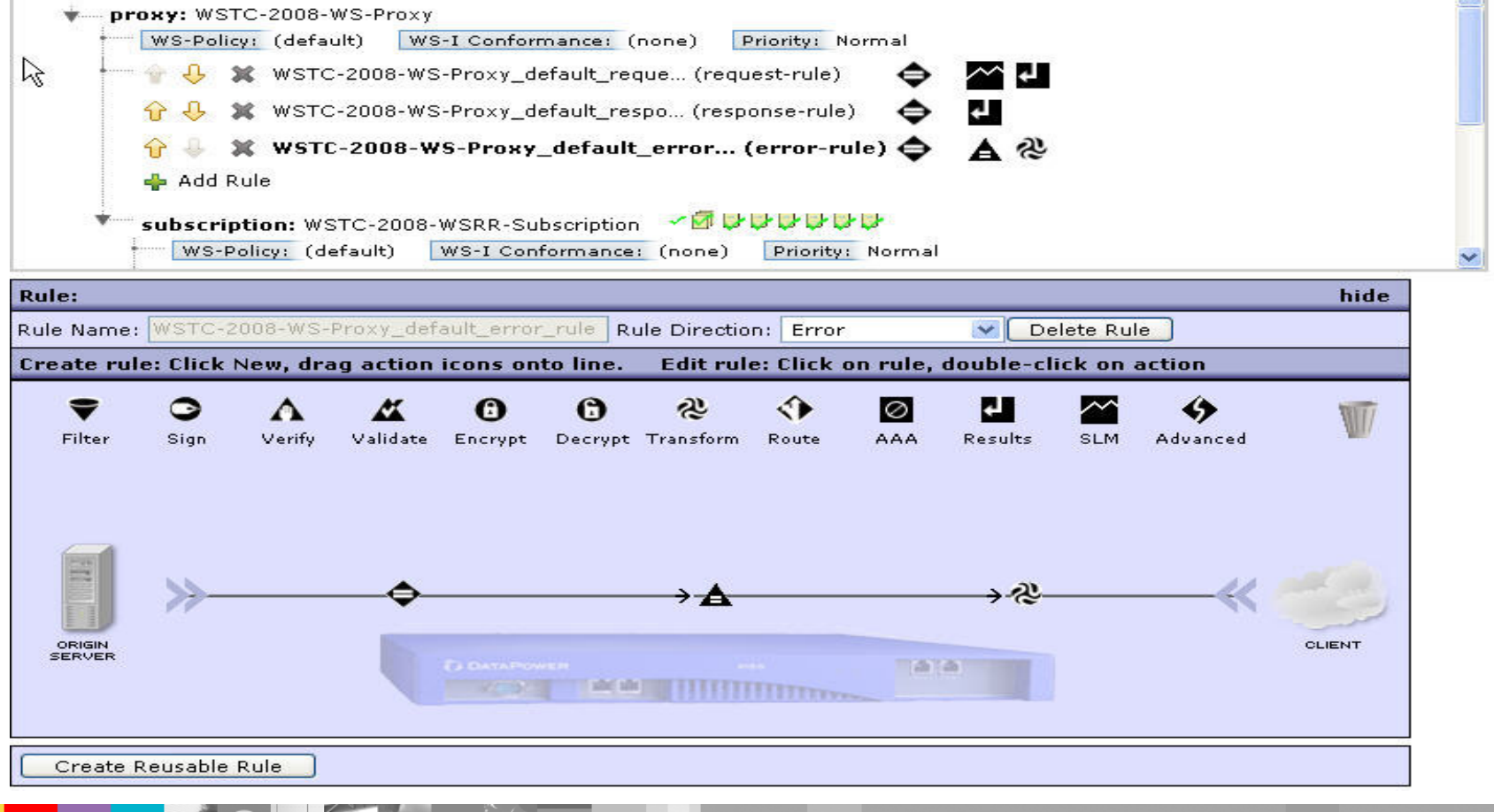

WebSphere® Support Technical Exchange

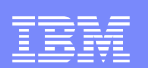

#### $\Box$ Configure Set Variable Action

**Control Panel/Web Service Proxy/Policy/**

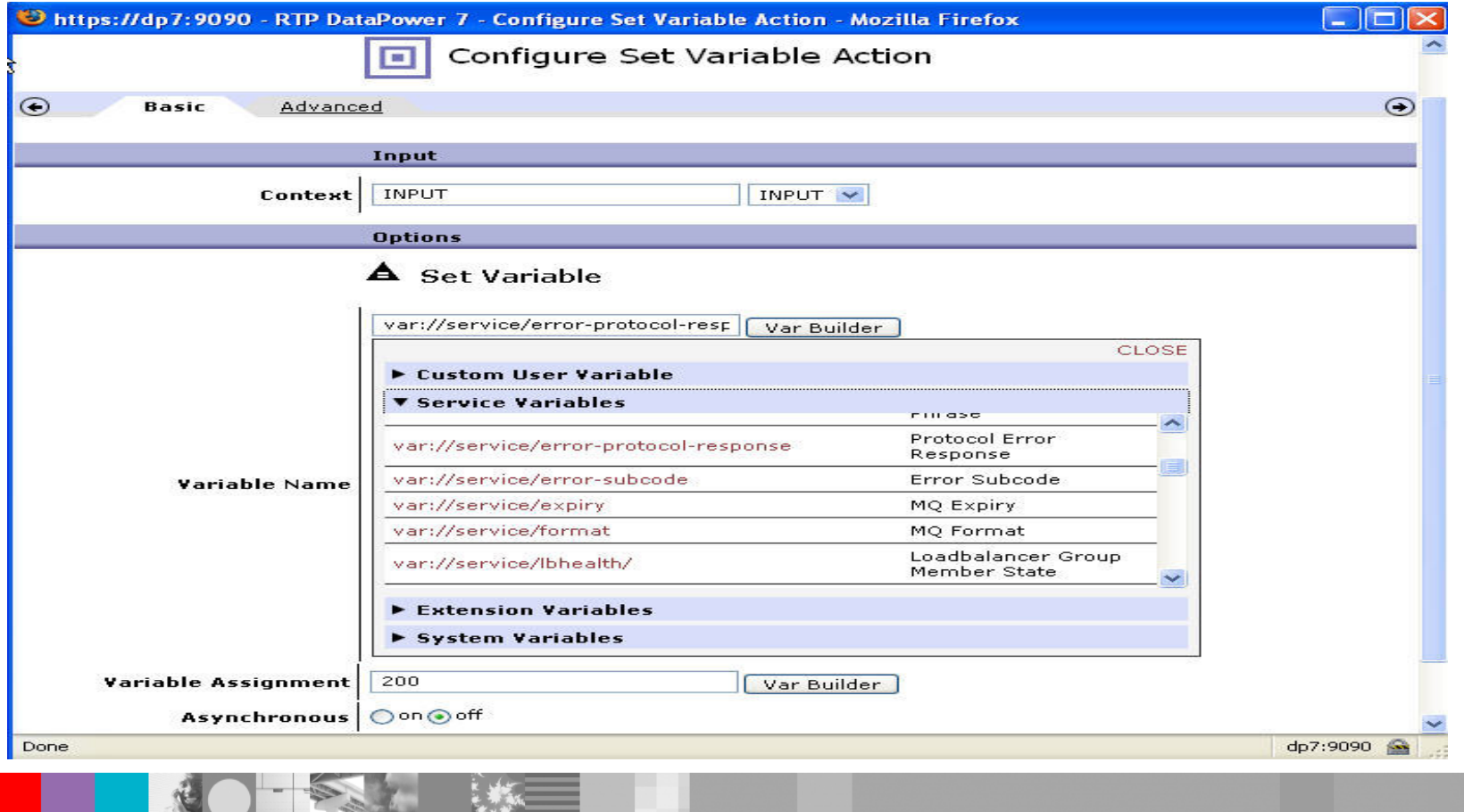

WebSphere® Support Technical Exchange

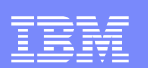

## Configure Transform Action

**Control Panel/Web Service Proxy/Policy/**

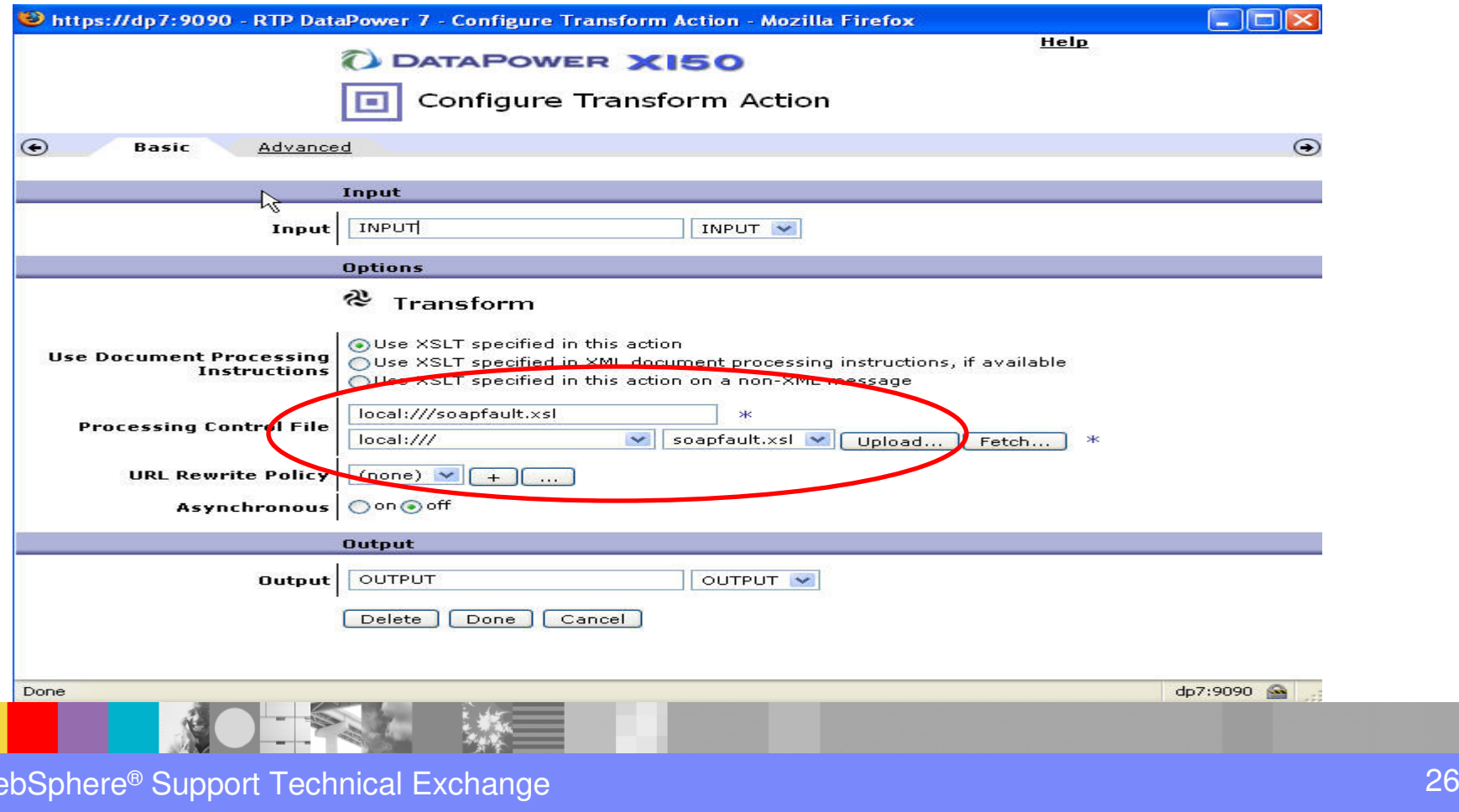

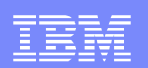

#### $\Box$ The contents of the "**soap-fault.xsl"** file.

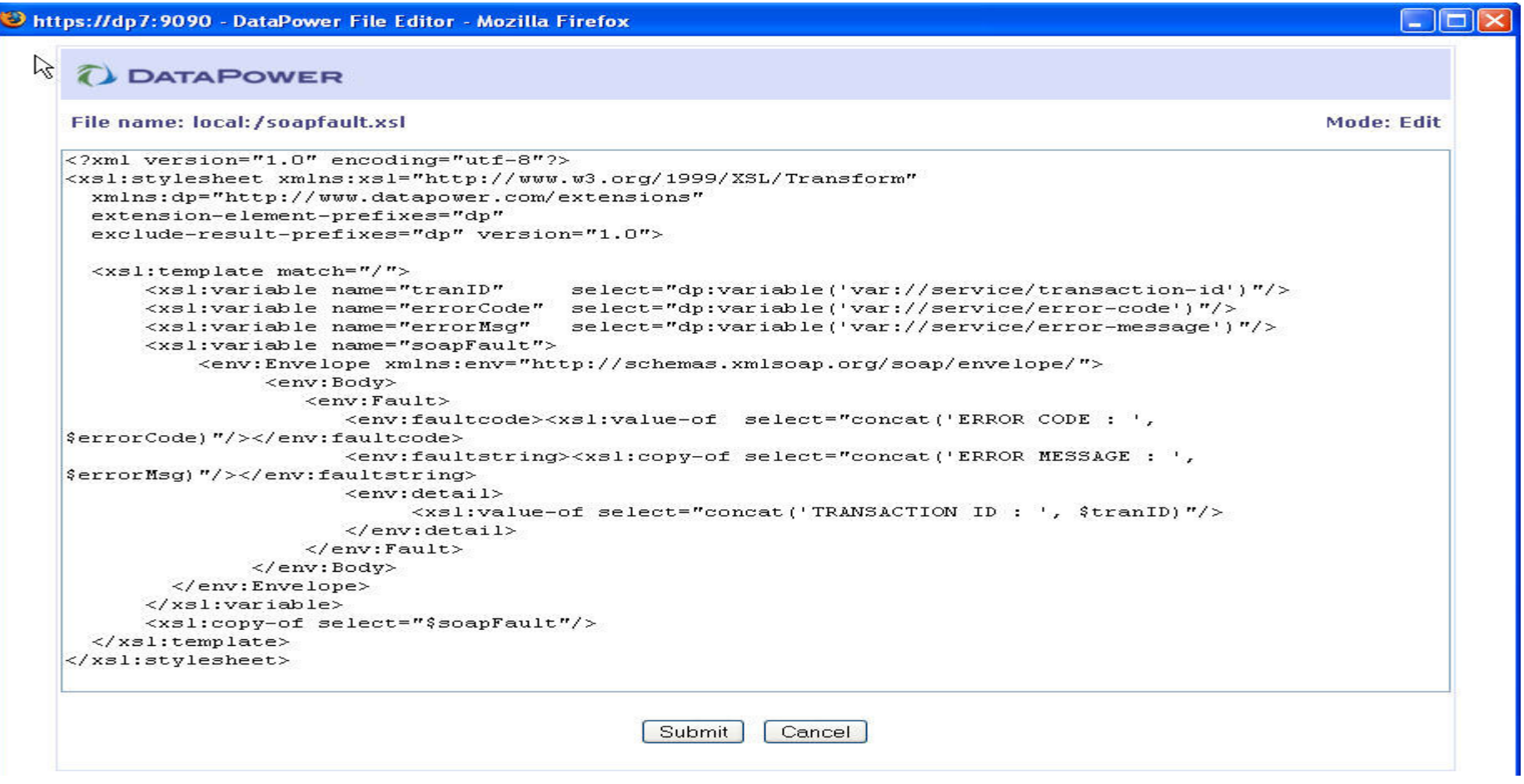

WebSphere® Support Technical Exchange

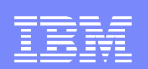

- Change the Rule Type to Error rule.
- Drag the Advanced action icon and select set variable to assign "200" for the DataPower's built-in variable "var://service/error-response-protocol."
- Double-click the Match action, select matching type as "**errorcode**", Error-codes as "**\***" for the Matching rule and save the changes.
- Drag the transform action icon to the processing line.

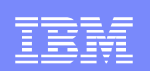

- Double-click the highlighted Transform icon.
- Upload the processing control file **soap-fault.xsl.**
- Set **INPUT** in the input context and **OUTPUT** as the output context.
- Click Done. The Transform configuration window closes.
- Click Apply to save the changes.
- Return to Policy Page to verify change.
- Submit faulty request to get the custom error message.

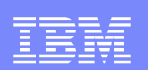

#### $\Box$ Output from the custom error rule.

curl.exe --data-binary Cerr-in1.xml -i "http://dp7:5090/services/OrderService" -H "Content-Type: text/xml"

HTTP/1.0 200 Internal Server Error Content-Type: text/xml X-Backside-Transport: FAIL FAIL Connection: close

<?xml version="1.0" encoding="UTF-8"?> <env:Envelope xmlns:env="http://schemas.xmlsoap.org/soap/envelope/"><env:Body><env:Fault><br><env:faultcode>ERROR CODE : 0x00230001</env:faultcode> <env:faultstring>ERROR MESSAGE : http://9.42.115.49:5090/services/OrderService: cvc-particle 2.1: in element order of type <http://wsrr.integration/order>Order, found &lt;/order> <in default namespace>, but next item should be items </env:faultstring> <env:detail>TRANSACTION ID: 424402</env:detail> </env:Fault> </env:Body></env:Envelope>

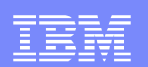

 $\Box$ Trouble Shooting

**Control Panel/Troubleshooting/…..**

- $\mathcal{L}_{\mathcal{A}}$ DataPower System Log
- $\mathcal{L}(\mathcal{A})$ DataPower Probe
- $\mathcal{L}_{\mathcal{A}}$ DataPower File Captures
- $\overline{\mathcal{A}}$ DataPower Statistics
- $\mathcal{L}_{\mathcal{A}}$ Sanity Checks for WS-Proxy logs

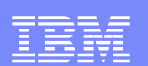

## **□** Set log level to debug

Troubleshooting Enabled (The performance of the device may be impacted!)

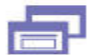

**Troubleshooting Panel** 

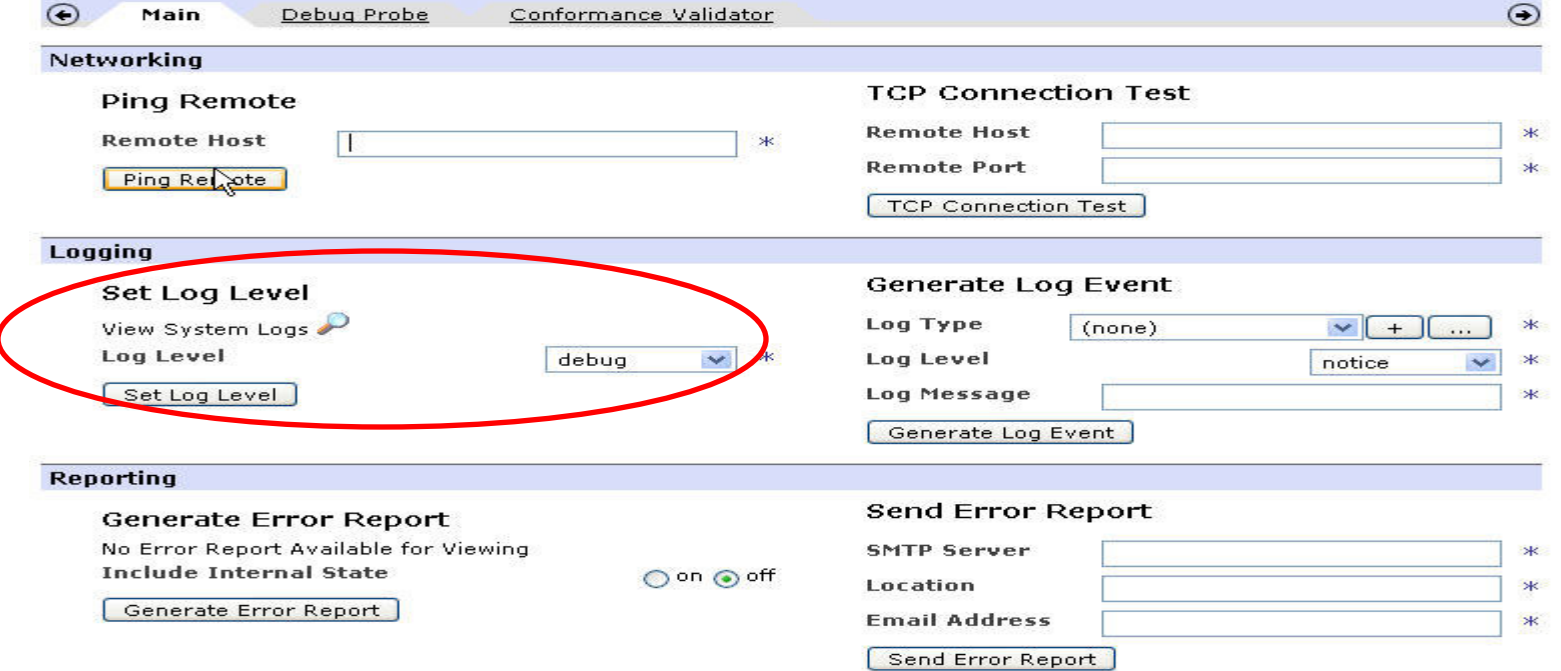

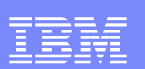

- $\mathcal{L}_{\mathcal{A}}$ Check default system log messages
- $\overline{\phantom{a}}$ Enable probe

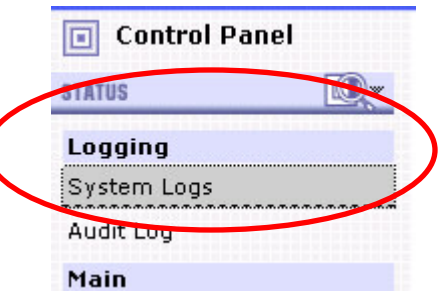

Troubleshooting Enabled (The performance of the device may be impacted!)

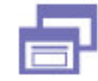

**Troubleshooting Panel** 

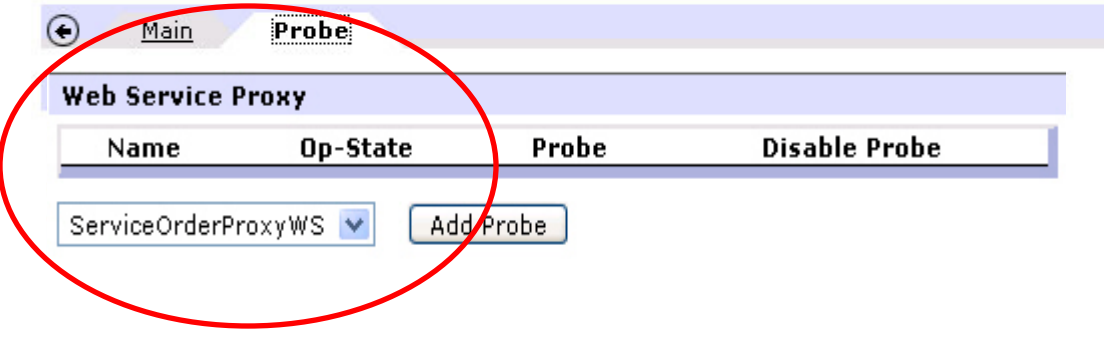

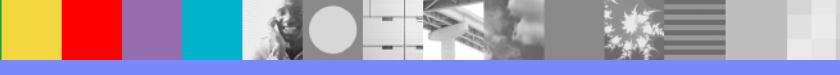

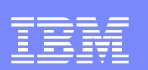

## ■ Probe Output

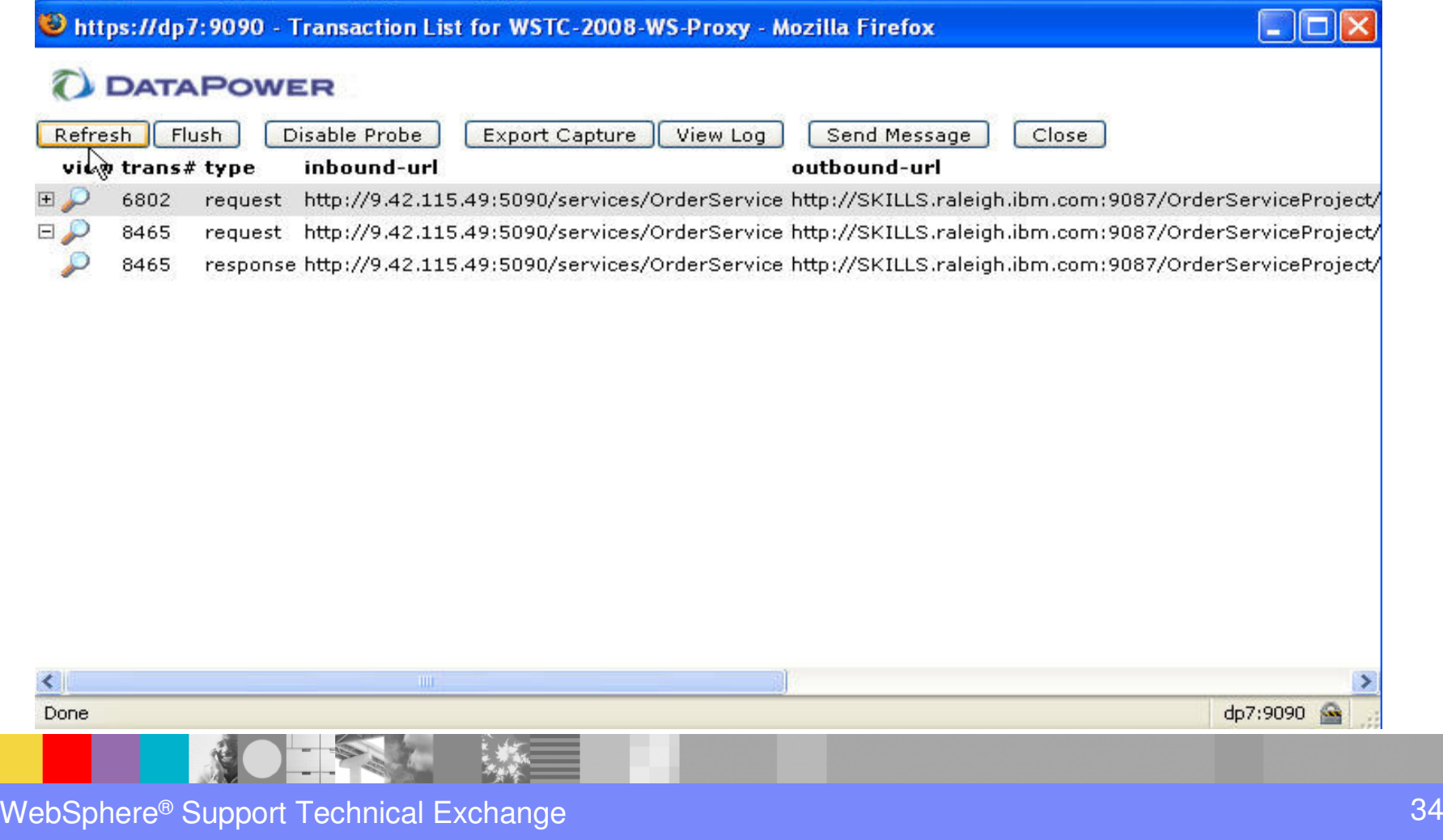

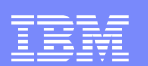

#### $\Box$ Probe Data from the **INPUT** context

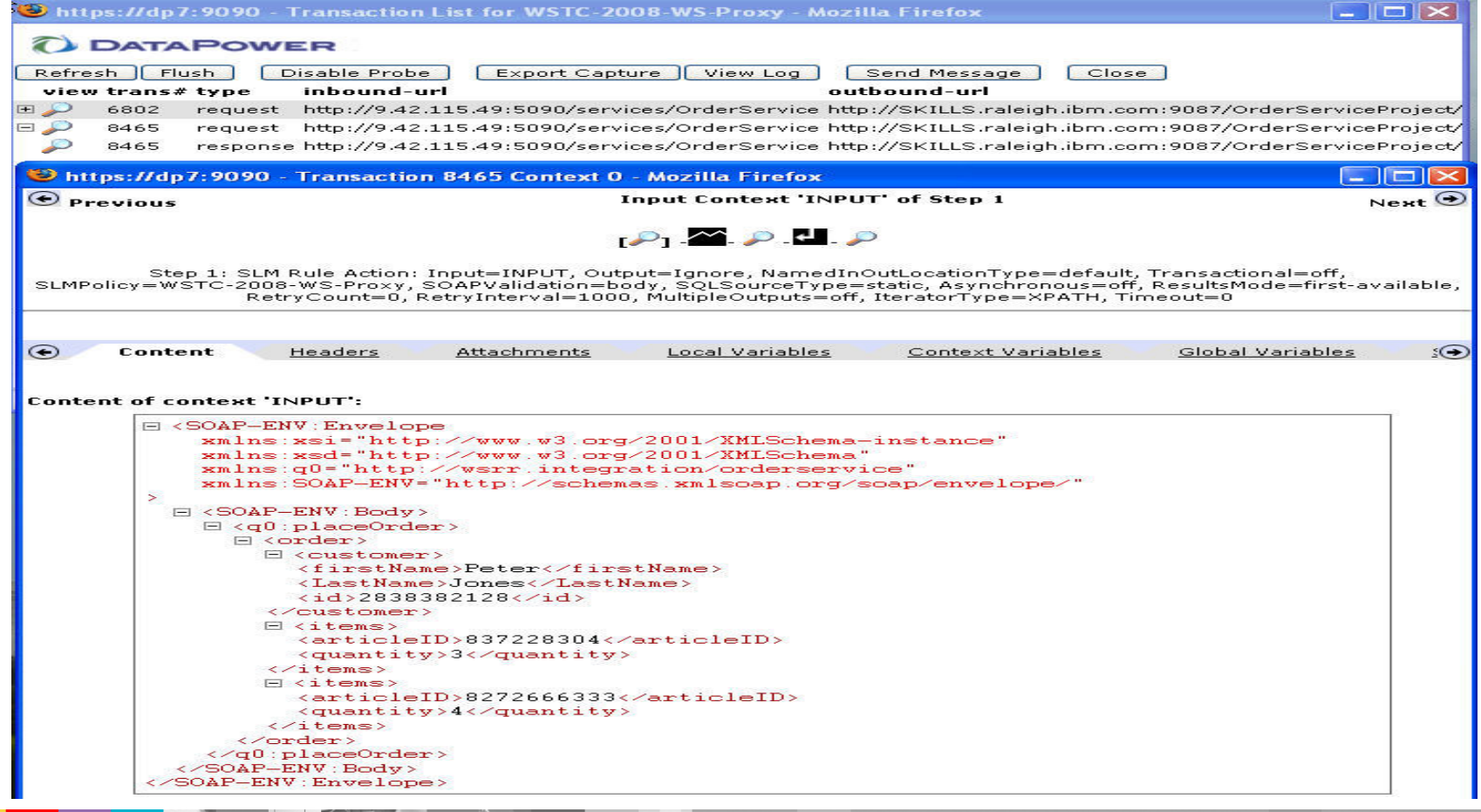

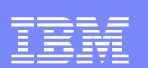

#### $\Box$ Probe Data from the **OUTPUT** context

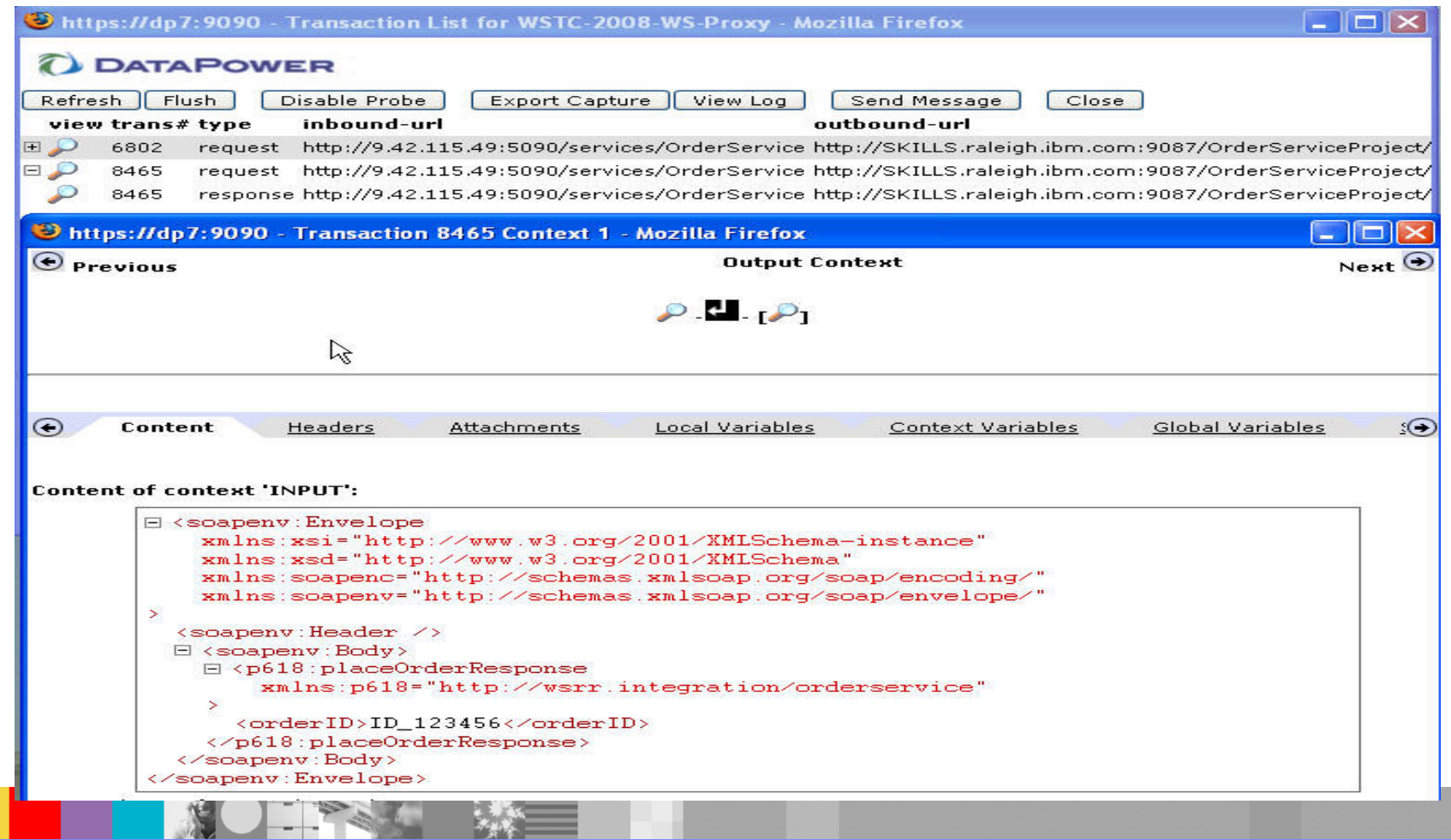

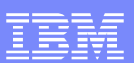

 $\overline{\phantom{a}}$  If problem still persists, switch to default domain and enable File Capture

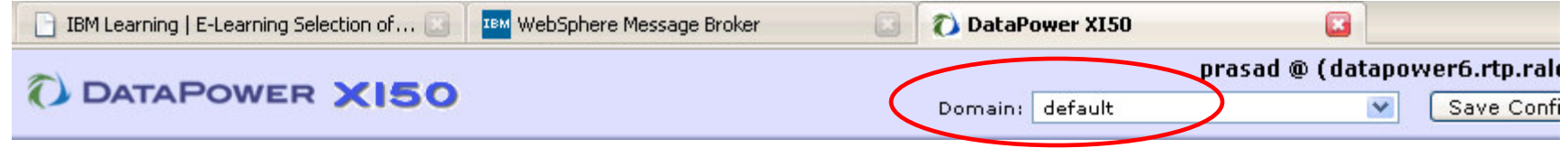

- **Control Panel/Troubleshooting/Advanced**
- $\Box$ Change mode to "All", click on XML File Capture to enable
- $\mathbb{R}^n$ Save config

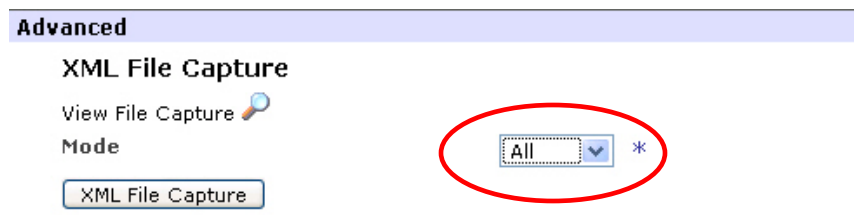

 $\overline{\phantom{a}}$  Submit request to generate traffic and examine the input and output contents.

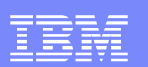

## ■ Sanity Check

- $\mathcal{L}_{\mathcal{A}}$ WS-Proxy Active and Listening on Port
- $\mathbb{R}^3$ Local endpoint URI Correct
- WS-Proxy Service Received Request
- SOAPAction and Operation Agreement
- Passed Automatic Schema Validation
- Backend Service Active and Available
- Request Transmitted to Correct Back End URL
- Response Received
- Response Passed Automatic Schema Validation
- Response Transmitted Completely to Client

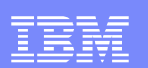

### **Summary**

- ▪Service virtualization
- $\overline{\phantom{a}}$ WSSR configuration
- $\mathbb{R}^n$  DataPower configuration
	- WebGUI based
	- CLI based
- $\mathbb{R}^n$ Error Handling
- $\mathbb{R}^n$ Troubleshooting

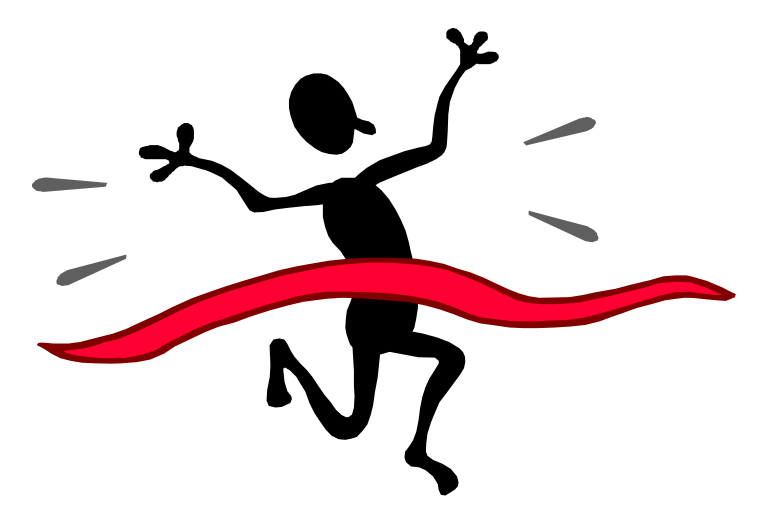

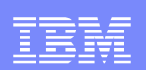

#### **References**

 $\Box$  **Managing services dynamically using WebSphere DataPower SOA Appliances with WSRR:** 

 http://www.ibm.com/developerworks/websphere/library/techarticles/0802\_rohmann/0802\_rohmann.html

 $\Box$  **Using DataPower SOA Appliances to query WebSphere Service Registry and Repository:**

http://www.ibm.com/developerworks/websphere/techjournal/0805\_peterson/0805 peterson.html?ca=drs-

 $\Box$  **IBM WebSphere DataPower SOA Appliances Part IV: Management and Governance:**

http://www.redbooks.ibm.com/redpieces/abstracts/REDP4366.html?Open

 $\Box$ **WebSphere Service Registry and Repository Handbook**

http://www.redbooks.ibm.com/abstracts/SG247386.html?Open

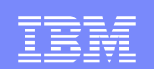

## Questions and Answers

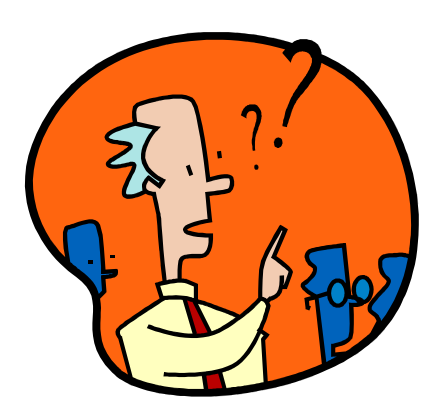

WebSphere® Support Technical Exchange $e$  , and the contract of the contract of the contract of the contract of  $\sim$  41  $\,$ 

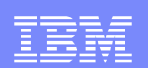

## Configuration - CLI

- $\overline{\phantom{a}}$ Create WSRR server object
- $\mathcal{L}_{\mathcal{A}}$ Establish Configuration Mode for that object
- **Tale** Provide URL to access remote WSRR Server

#### Example:

```
xi50(config)# wsrr-server wstc-wsrr61-serviceNew WSRR Server configurationxi50(config wsrr-server businessRegistry-1)# soap-urlhttp://<WSRR Server hostname>:9080/WSRRCoreSDO/services/WSRRCoreSDOPortxi50(config wsrr-server businessRegistry-1)# exitxi50(config)#
```
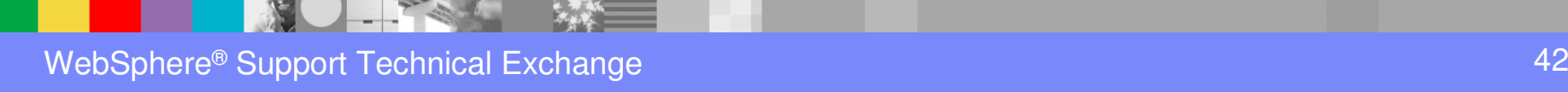

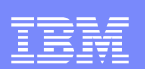

## Configuration - CLI

- $\sim$ Create WSRR subscription object
- $\mathcal{C}^{\mathcal{A}}$ Establish Subscription Configuration Mode for that object
- $\mathcal{L}_{\mathcal{A}}$ Identify remote WSRR Server by its object name
- $\mathcal{C}^{\mathcal{A}}$ Specify subscribed Object Type (e.g., WSDL file)
- $\mathcal{L}_{\mathcal{A}}$ Identify subscribed Object Name and Namespace
- $\mathcal{L}_{\mathcal{A}}$ Specify Synchronization Method
- $\mathcal{C}^{\mathcal{A}}$ Exit WSRR Subscription Configuration Mode
- $\mathcal{C}^{\mathcal{A}}$ Enter Web Service Proxy Configuration Mode
- $\mathcal{C}^{\mathcal{A}}$  Specify the previously created subscription as the source of configuration data for the Web Service Proxy

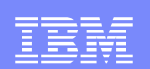

# Configuration - CLI

#### $\Box$ Subscription Example

**xi50(config)# wsrr-subscription WSTC-2008-WSRR-Subscription**

**New WSRR Subscription configuration**

**xi50(config wsrr-subscription update-WS-Proxy-1)# server wstc-wsrr61-service** 

**xi50(config wsrr-subscription update-WS-Proxy-1)# object-type wsdl**

**xi50(config wsrr-subscription update-WS-Proxy-1)# object-name OrderService.wsdl**

**xi50(config wsrr-subscription update-WS-Proxy-1)# namespace http://wsrr.integration/orderservice**

**xi50(config wsrr-subscription update-WS-Proxy-1)# method poll**

**xi50(config wsrr-subscription update-WS-Proxy-1)# refresh-interval 3600**

**xi50(config wsrr-subscription update-WS-Proxy-1# exit**

**xi50(config)# wsgw WSTC-2008-WS-Proxy**

**New Web Service Proxy configuration**

**...**

**xi50(config wsgw WS-Proxy-1)# wsrr-subscription WSTC-2008-WSRR-Subscription...**

**...**

**xi50(config wsgw WS-Proxy-1)# exit**

**xi50[chin-test](config)# write mem**

**Overwrite previously saved configuration [y/n]? y**

### Additional WebSphere Product Resources

- п Discover the latest trends in WebSphere Technology and implementation, participate in technically-focused briefings, webcasts and podcasts at: http://www.ibm.com/developerworks/websphere/community/
- $\mathcal{L}_{\mathcal{A}}$  Learn about other upcoming webcasts, conferences and events: http://www.ibm.com/software/websphere/events\_1.html
- $\mathcal{L}_{\mathcal{A}}$ Join the Global WebSphere User Group Community: http://www.websphere.org
- $\mathcal{L}_{\mathcal{A}}$ ■ Access key product show-me demos and tutorials by visiting IBM® Education Assistant: http://www.ibm.com/software/info/education/assistant
- $\mathcal{C}$ View a Flash replay with step-by-step instructions for using the Electronic Service Request (ESR) tool for submitting problems electronically: http://www.ibm.com/software/websphere/support/d2w.html
- r. Sign up to receive weekly technical My support emails: http://www.ibm.com/software/support/einfo.html